## **Инструкция по работе с «Клиническими рекомендациями»**

Пользователю необходимо зайти в периферийную базу под правами:

- Приемное отделение
- Врач стационара
- Врач поликлиники
- Врач дневного стационара (тмб)
- Врач амбулатории (СМП)

Справочник «Классификатор клинических рекомендаций» размещен в подсистемах:

- Отделение
- Приемное отделение
- Контроль исполнения

В зависимости от установленных профилей групп доступа у пользователя, перейти в соответствующую подсистему. Требуется нажать на ссылку «Классификатор клинических рекомендаций» (рис. 1, 2, 3).

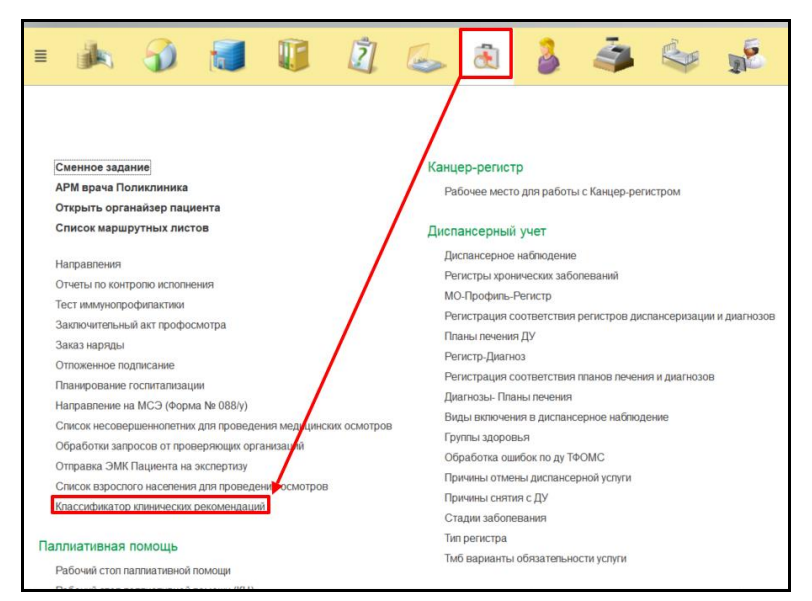

Рисунок 1. Ссылка на справочник в подсистеме «Контроль исполнения»

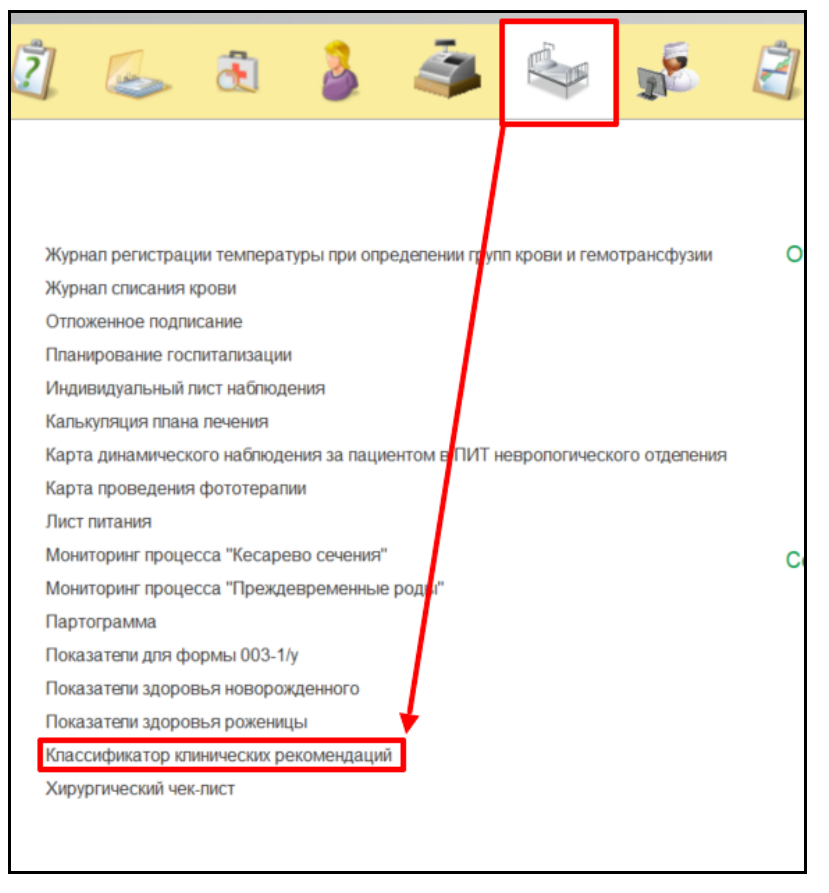

Рисунок 2. Ссылка на справочник в подсистеме «Отделение»

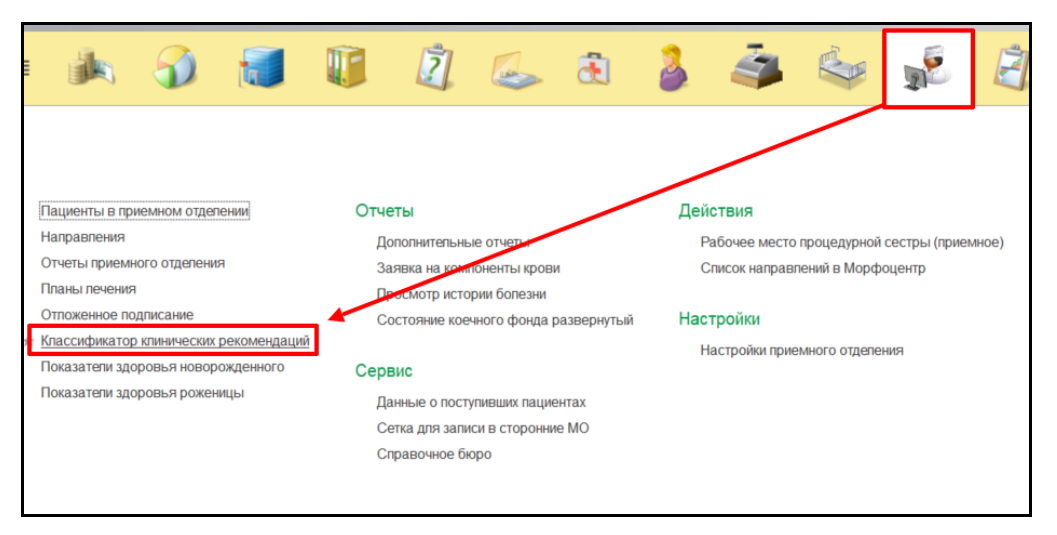

Рисунок 3. Ссылка на справочник в подсистеме «Приемное отделение»

Открылся справочник «Классификатор клинических рекомендаций». Для поиска клинической рекомендации по диагнозу, необходимо в фильтре МКБ10 указать выбрать соответствующий диагноз (рис. 4).

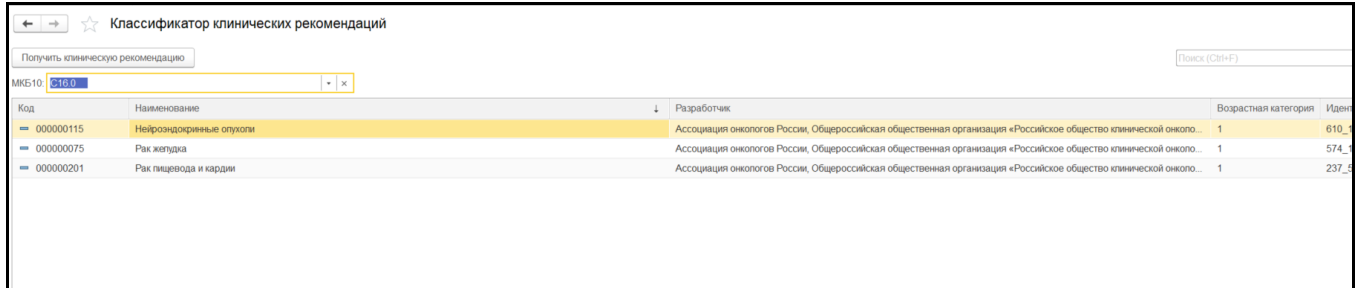

Рисунок 4. Использование фильтра «МКБ10»

При выборе двойном клике мыши по рекомендации открылась форма для детального просмотра соответствия клинической рекомендации к диагнозам. Далее требуется нажать на кнопку «Получить клиническую рекомендацию», открывается pdf файл с документацией (Рис. 5, 6).

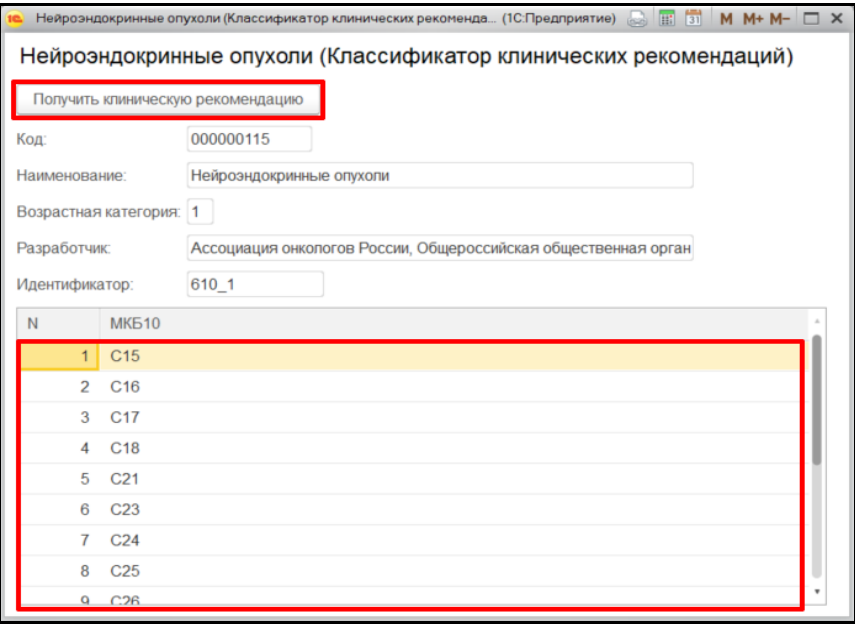

Рисунок 5. Соответсвие диагнозов и клинической рекомендации

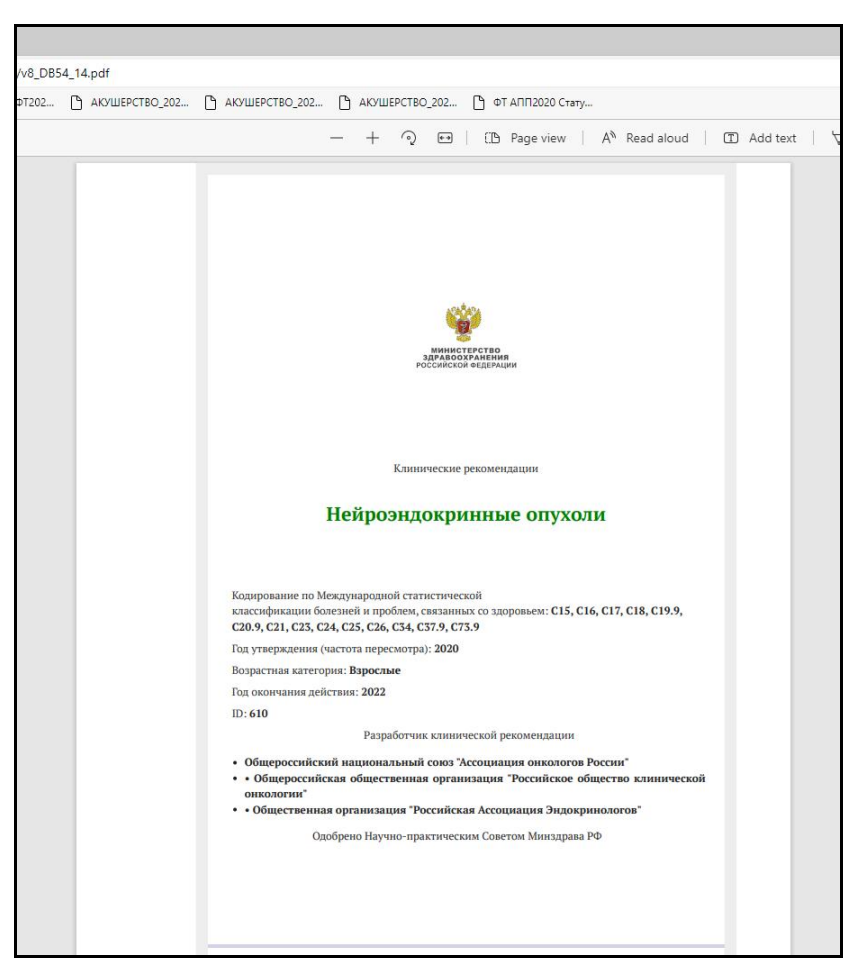

Рисунок 6. Документация по клинической рекомендации

Возрастные категории:

- $1 B$ зрослые
- $2 \text{Iern}$
- $3 O6$ щая

В командную панель всех ШМД добавлена кнопка для открытия справочника «Классификатор клинических рекомендаций» (Рис. 7).

| Диспансерный осмотр                                                                                            |                                                                                                    |
|----------------------------------------------------------------------------------------------------|----------------------------------------------------------------------------------------------------|
| Записать и закрыть<br><b>Документ готов</b><br>Выбрать ШМД<br>Скрыть готовые фразы<br>Клинические рекомендации | Создать на основании $\star$ $\rightarrow$ $\in$ $\boxed{\equiv}$<br>Изменить аллергоанамнез<br>Очистить все поля |
| Пациент:<br>Номер карты: Нет                                                                                   | Настройки → Е Иерархия 2<br>Выбрать   9 Запятая                                                                   |
| • Е Наименование:<br>Диагноз:                                                                                  | Ссылка<br>Кол                                                                                                    |
|                                                                                                    | • 00000. Раннее излитие вод                                                                                       |
|                                                                                                    | $= 00000$ AHEMMA                                                                                                  |
|                                                                                                    | • 00000 геморрой лазер                                                                                            |
|                                                                                                    | $= 00000$ $a$ KE                                                                                                  |
|                                                                                                    | $= 00000$ 1 год 9 мес                                                                                             |
|                                                                                                    | • 00000 Ушиб грудной клетки слева                                                                                 |
|                                                                                                    | $= 00000$ $7$ $7$ $8$ $9$ $9$ $9$ $9$ $9$ $9$ $9$ $9$ $9$ $9$ $9$ $9$ $9$ $9$ $9$ $9$ $9$ $9$                     |

Рисунок 6. Открытие справочника клинических рекомендаций в ШМД